## **References of keys**

To detect the objects that use a given keyword, use a dialog window with the list of these objects. It may be opened after clicking **References of a key** button from the dialog window [Dictionary.](https://doc.ipesoft.com/pages/viewpage.action?pageId=42714936)

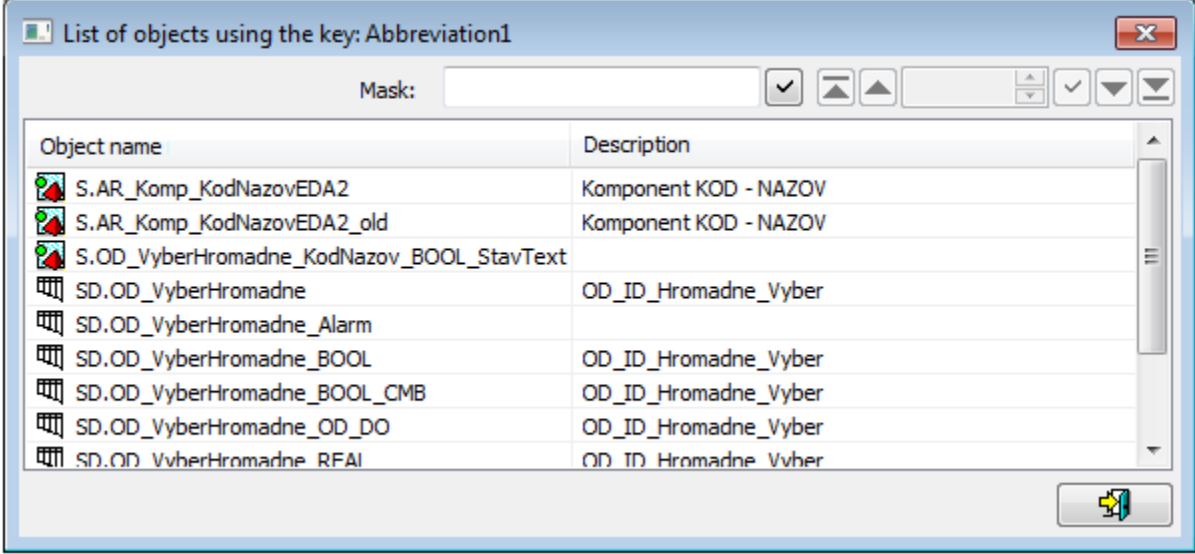

At the top of the window, there is a filter (mask) and paging buttons.

**Mask** allows more quick searching for the objects, names of which have some common characters. You can use special characters in masks that are described in the following table.

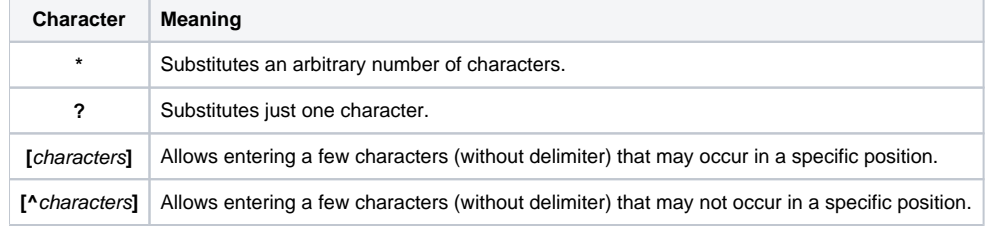

Only objects with names matching the given mask will be included in the list of objects.

## **Paging buttons**

If the list of objects is longer than the window's size, then the list is divided into several pages. You can use the buttons placed in the right top part of the window to switch among them.

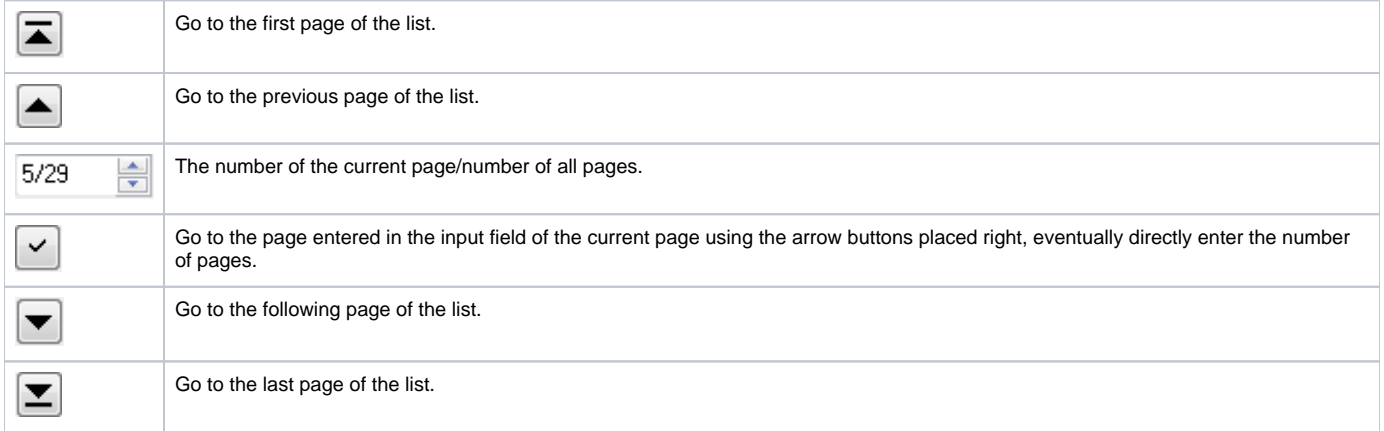

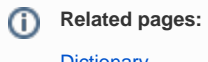